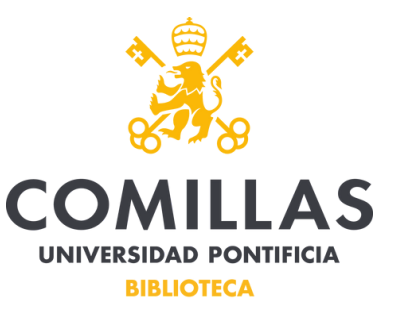

Cuando se accede a la Biblioteca desde fuera de la Universidad o del entorno de su WIFI, hay que autenticarse para consultar la mayoría de los recursos.

Para realizar una búsqueda a través del **Descubridor** se accederá mediante la opción "Busca en todos los recursos".

Cuando al realizar una búsqueda se quiera acceder al texto completo, pulsaremos el icono para acceder.

3. Vigencia de la teología latinoamericana de la liberación: a cinco décadas de ا م su origen. Validity of Latin American Liberation Theology: five decades after it's beginning. By: Costadoat, Jorge. Theologica Xaveriana. 2021, Vol. 71, p1-26. 26p. Language: Spanish. DOI: 10.11144/javeriana.tx71.vtllcdo., Base de datos: Academic Search Complete Publicación Materias: LIBERATION theology; FEMINIST theology; NEW words; ECONOMIC change; SOCIAL change; THEOLOGY; académica MEDELLIN (Colombia); VATICAN Council (2nd : 1962-1965); BIBLE Texto completo en PDF (1)4MB) Exportar RefWorks

A continuación aparecerá la siguiente ventana emergente y pulsaremos para acceder al texto completo:

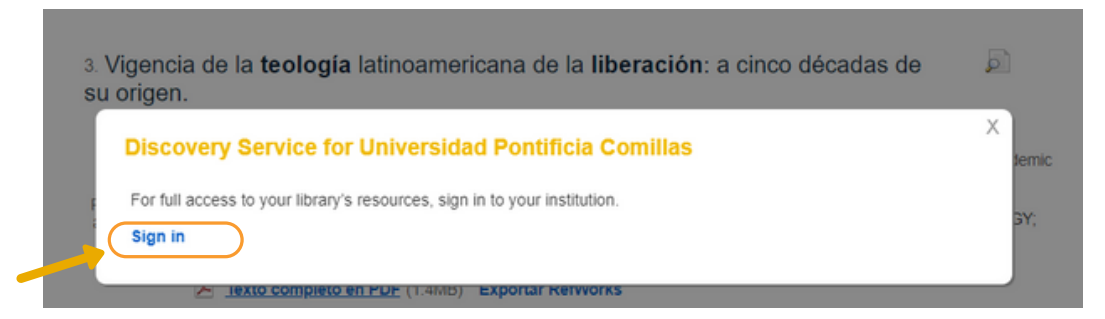

La ventana que aparece a continuación es la misma que aparece al acceder a las Bases de Datos desde fuera del Campus. la validación a través de nuestra Intranet:

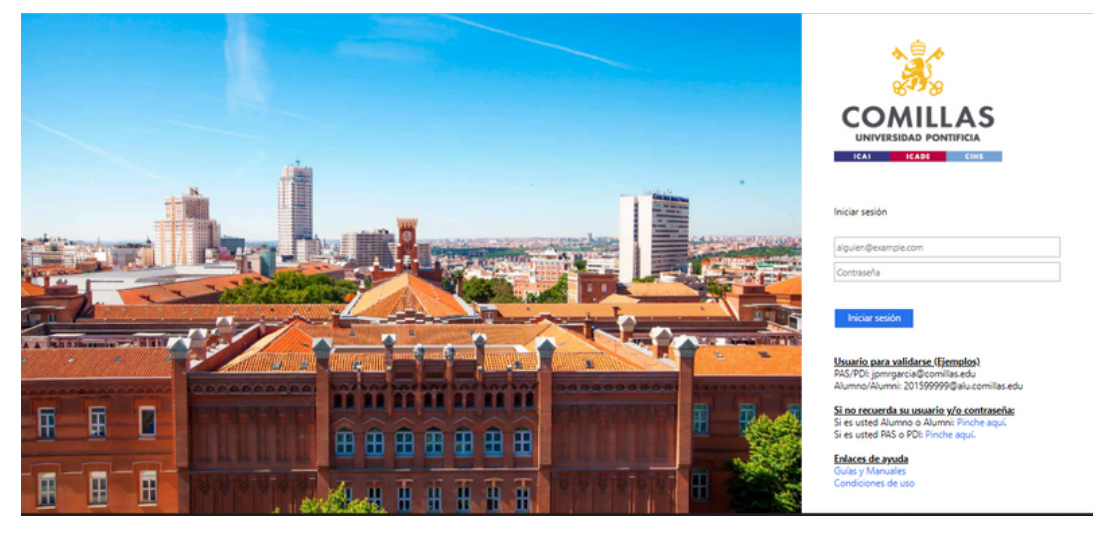

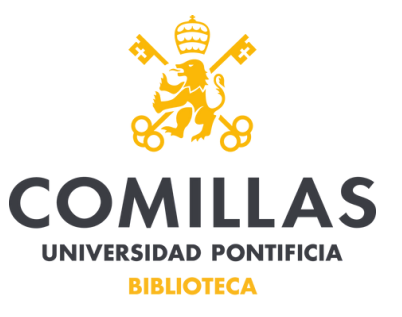

Cuando se accede a la Biblioteca desde fuera de la Universidad o del entorno de su WIFI, hay que autenticarse para consultar la mayoría de los recursos.

Para acceder a las distintas **Bases de datos** y a **Publication Finder**, hay que identificarse de la misma manera.

Si accedes a **Dialnet Plus**, tienes que identificarte en la propia web de Dialnet, en la parte superior derecha, introduciendo tu usuario y contraseña que hayas creado al registrarte en esta plataforma (si no lo has hecho pero quieres registrarte ahora es imprescindible que en el formulario pongas tu correo de la universidad

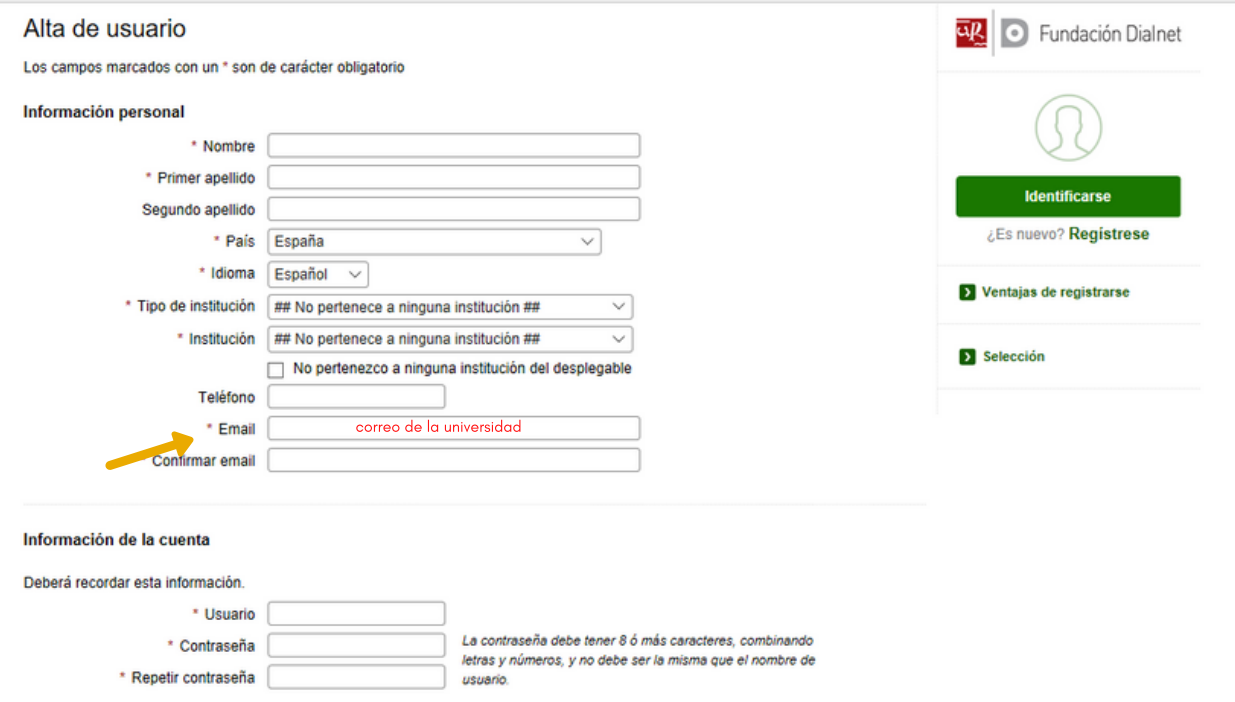

Para el acceso a los recursos incluidos en la Hemeroteca Digital (El Pais, Financial Times o The Economist) dispones de una ayuda específica en cada uno de los recursos.

https://www.comillas.edu/biblioteca/biblioteca-digital

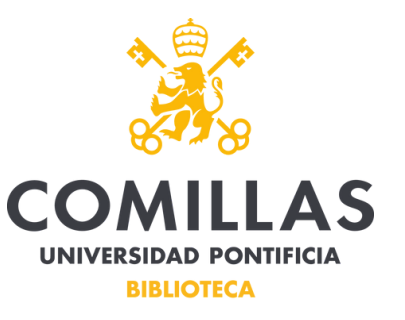

Si aún así tienes problemas para acceder a nuestros servicios, prueba lo siguiente:

Navega en modo de incógnito. Este modo está disponible en todos los navegadores y permite navegar en privado. El navegador no registrará los sitios web que visita. Tampoco utilizará su propio caché o cookies almacenadas para cargar los sitios web.

## Google Chrome

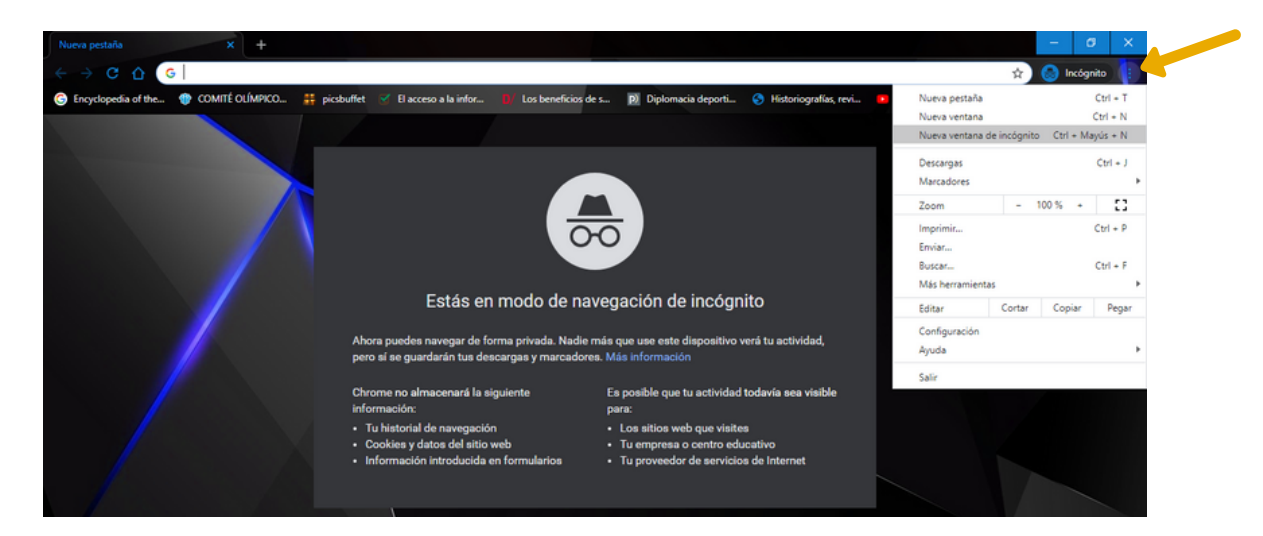

# **Microsoft Edge**

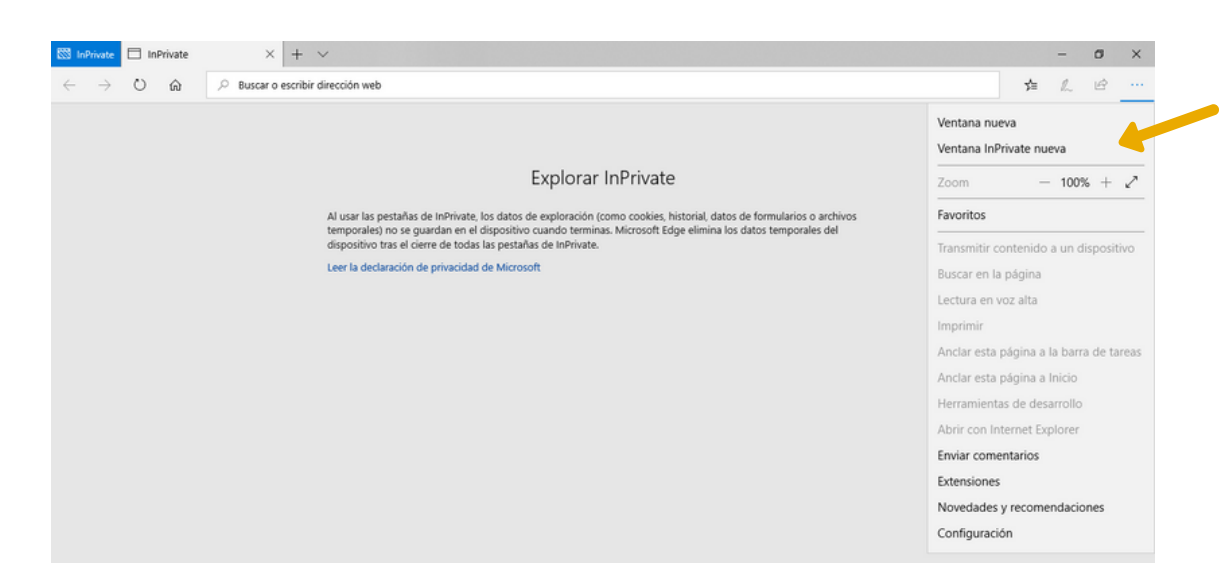

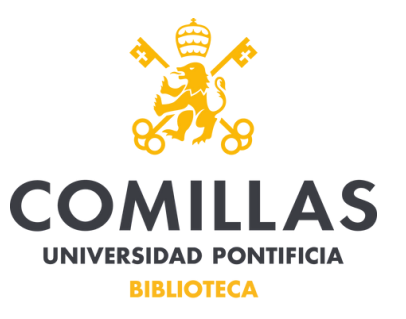

## Internet Explorer

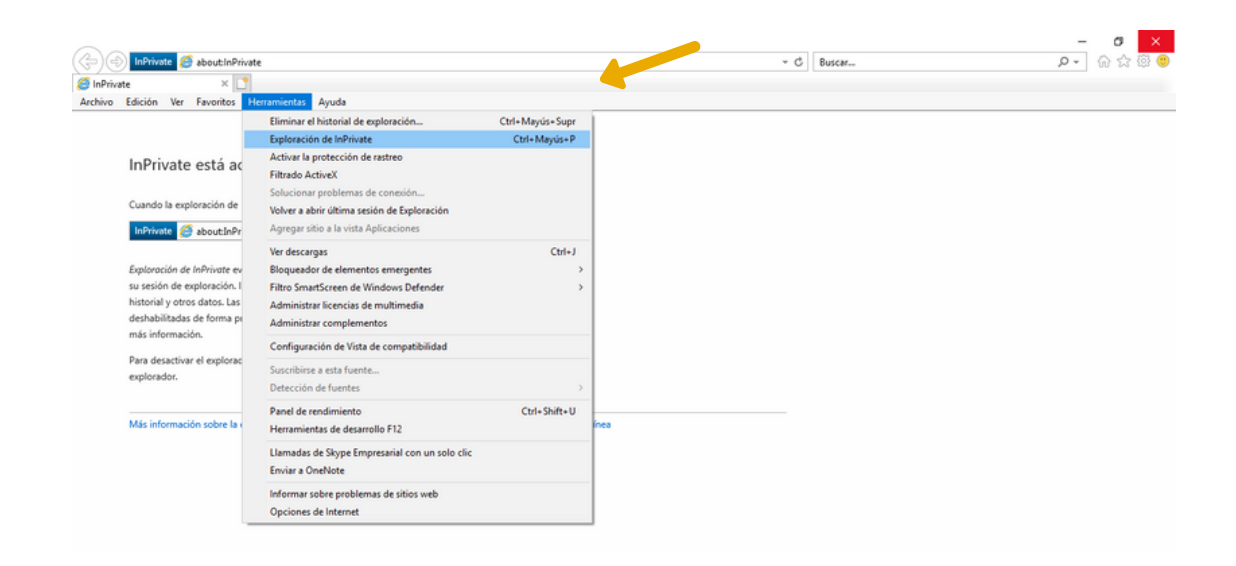

# Mozilla Firefox

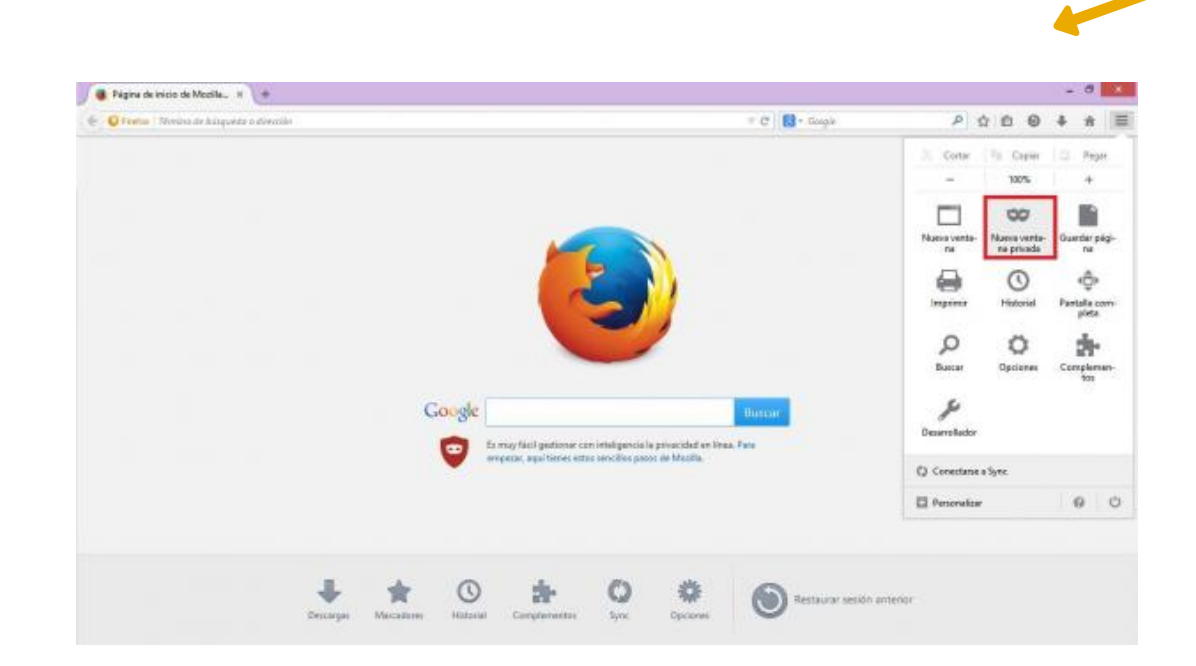

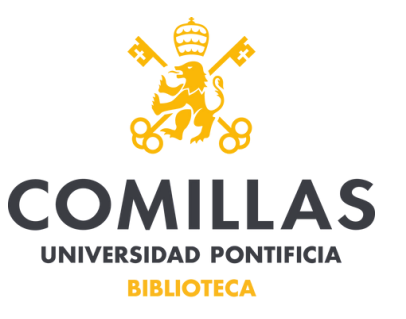

### **Opera**

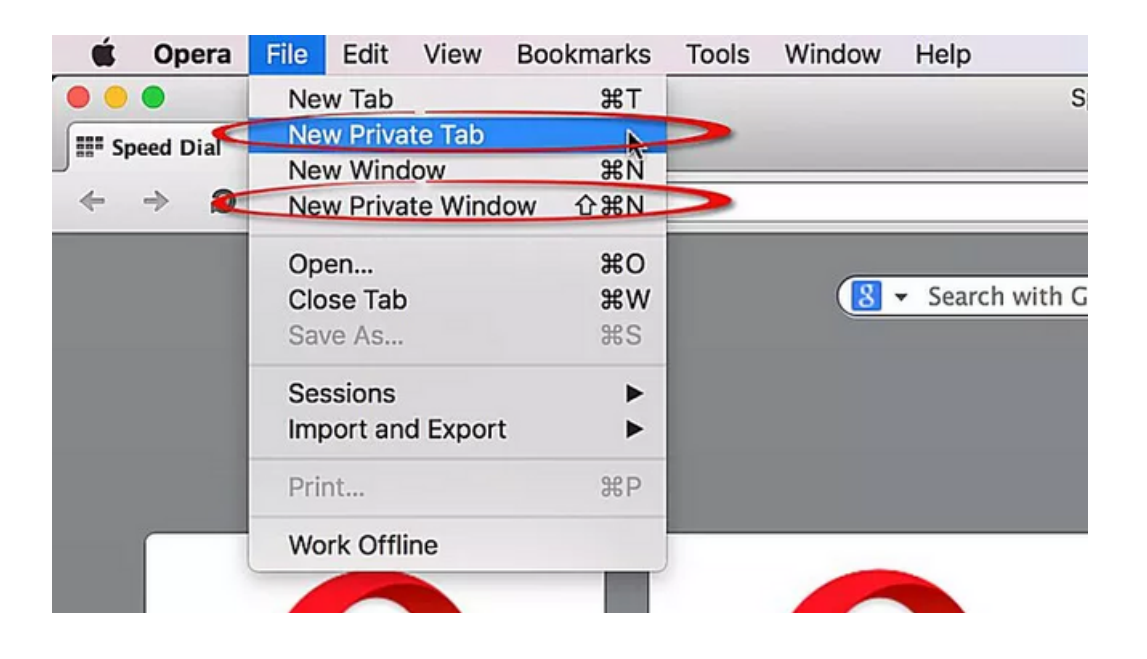

# Safari

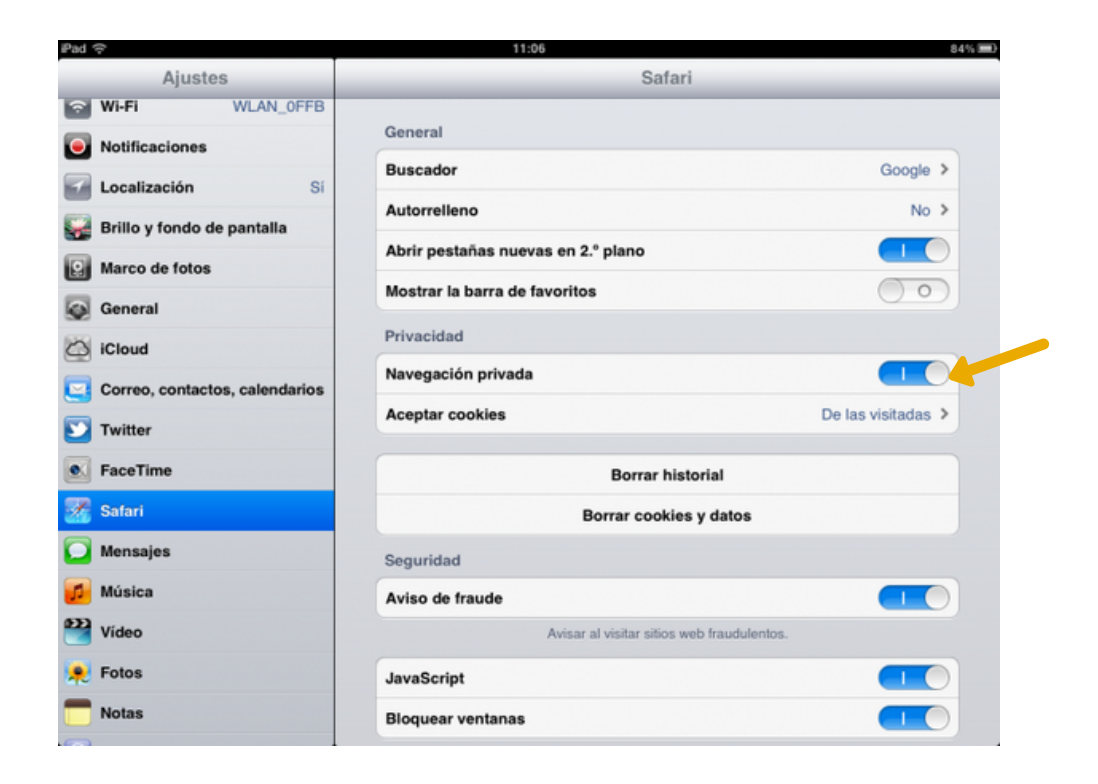

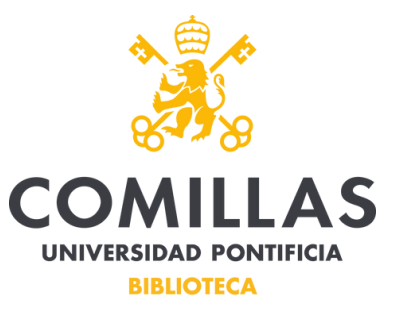

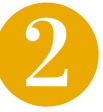

Prueba con otro navegador. Intenta acceder a nuestros servicios con otro navegador.

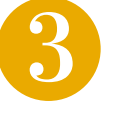

Borrar el historial de navegación. El historial de navegación contiene un registro de los sitios web que se visitaron anteriormente. Esto se hace para acelerar el proceso, la próxima vez que se desee visitar esos sitios web. Sin embargo, si la información está obsoleta o está dañada, puede dar lugar a problemas de visualización.

Además, borrar el historial ayuda a abrir paso a nuevas páginas y eliminar las que no deseas.

#### Google Chrome

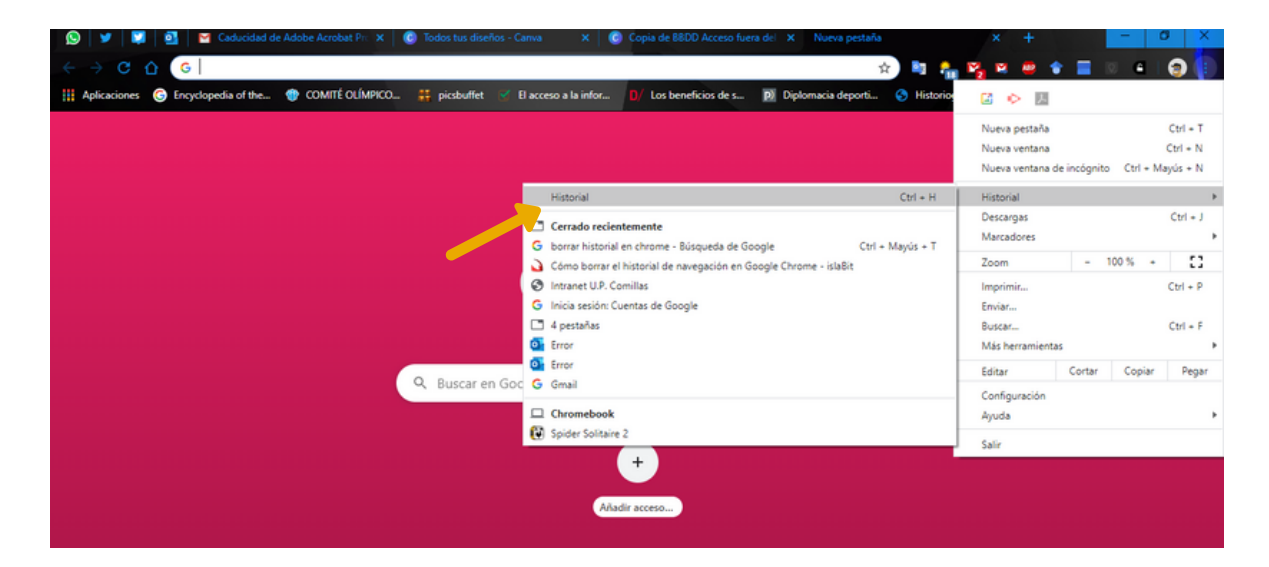

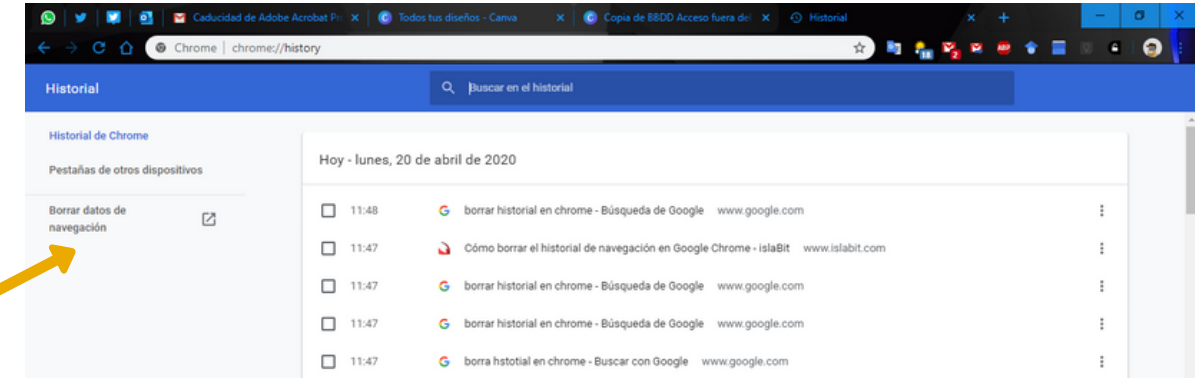

**¿**

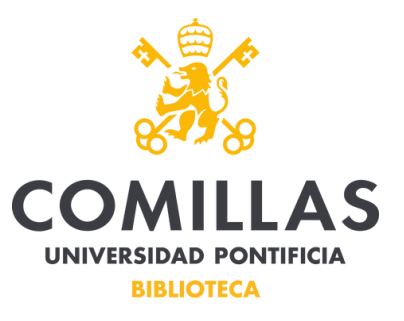

#### Microsoft Edge

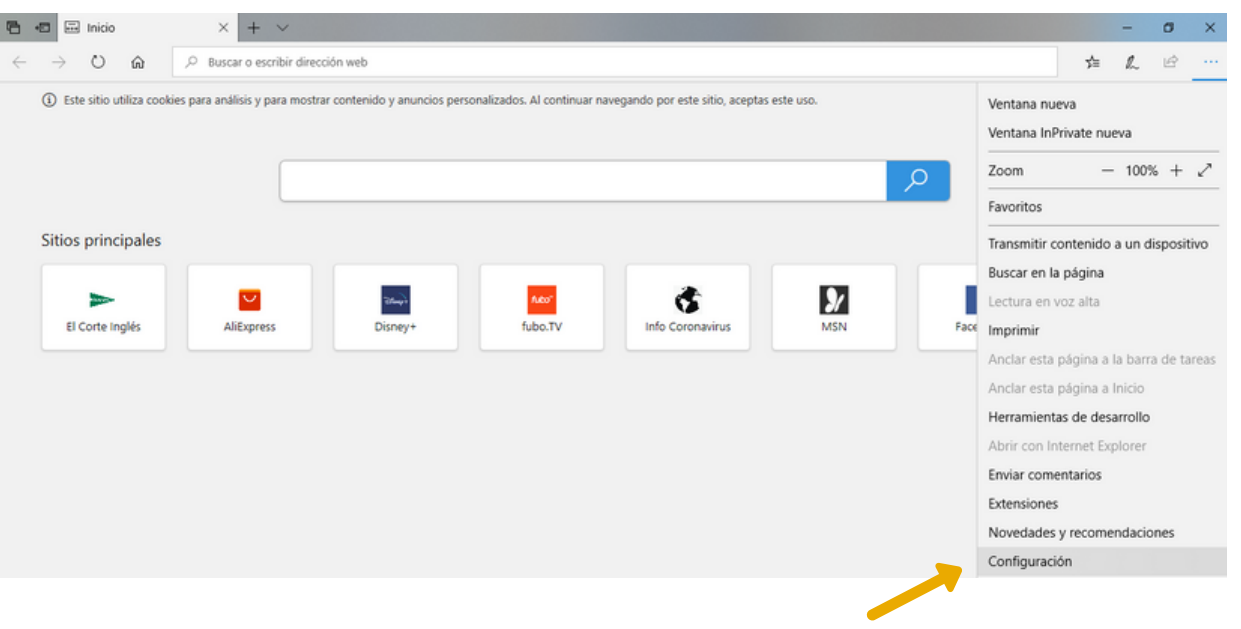

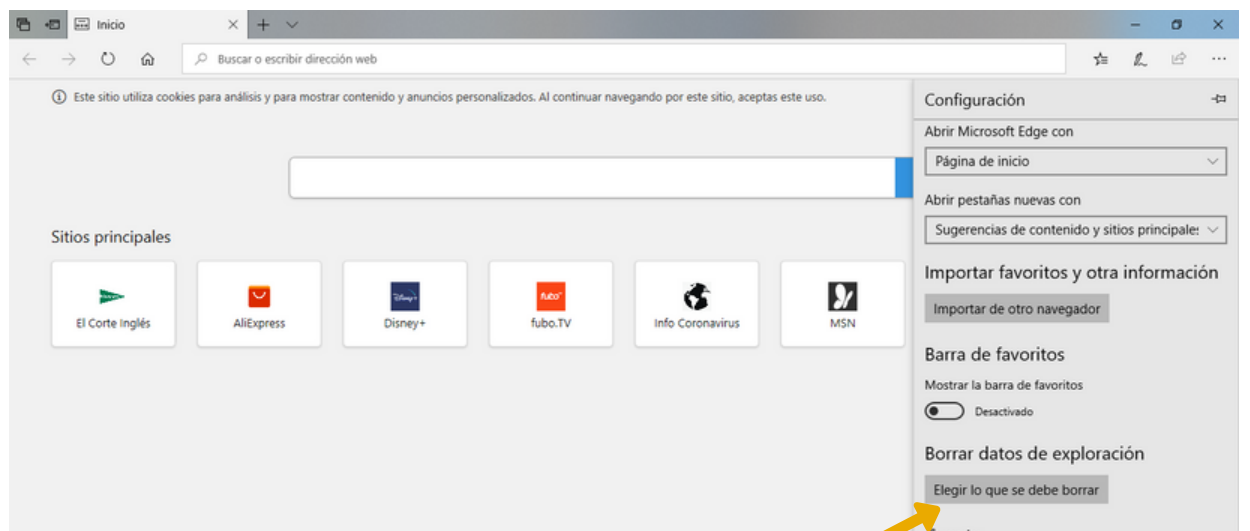

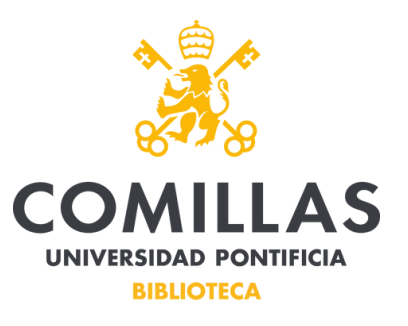

#### Internet Explorer

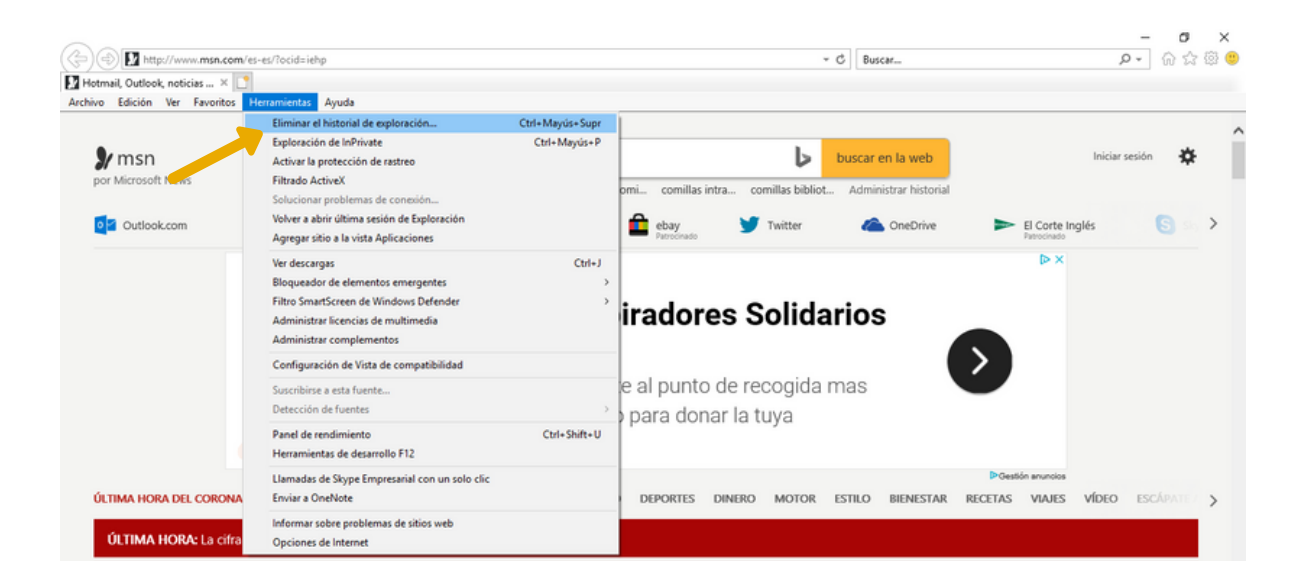

# Mozilla Firefox

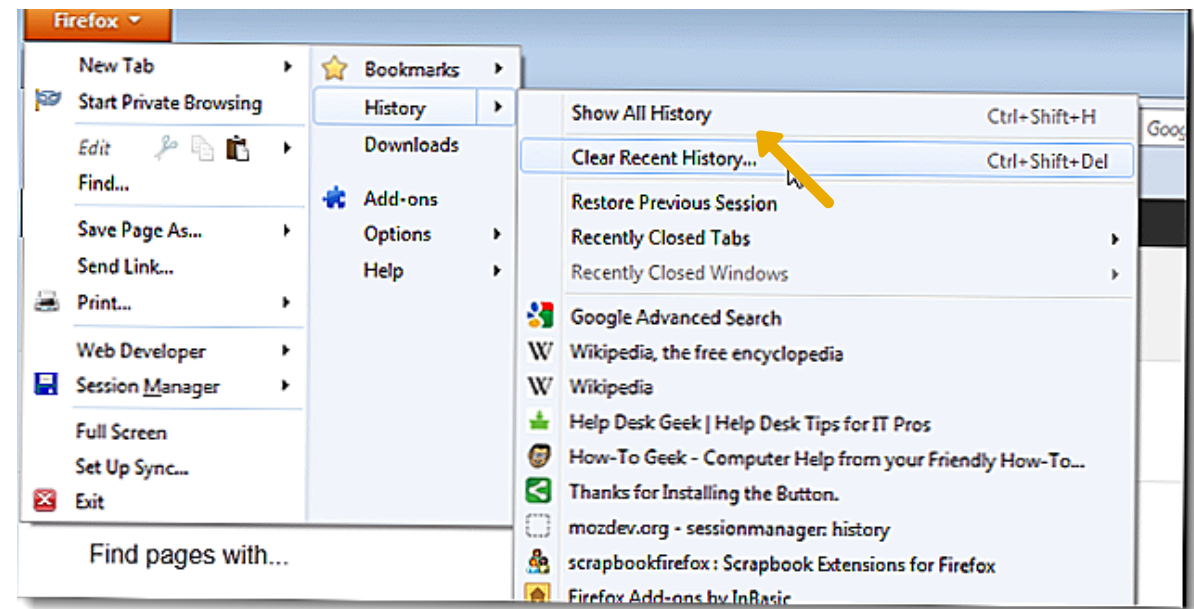

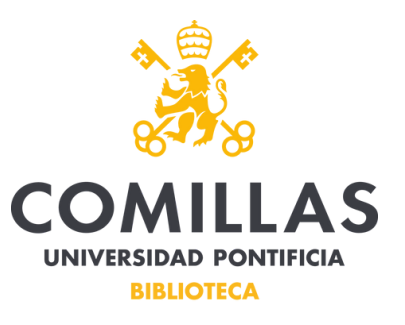

# **Opera**

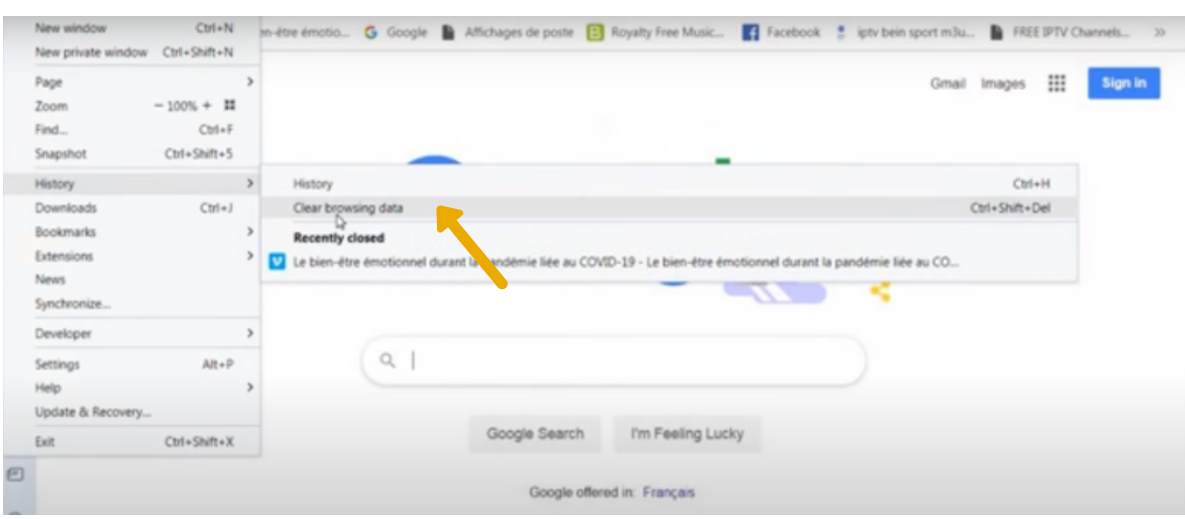

# Safari

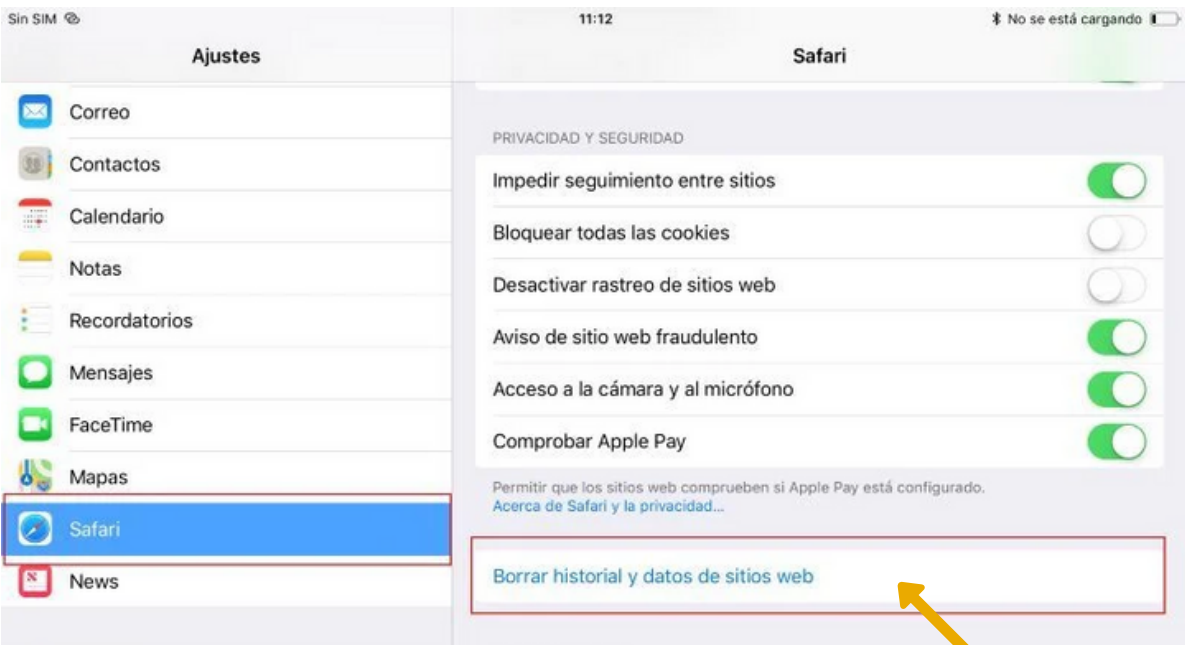

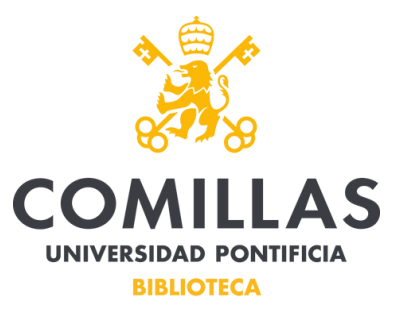

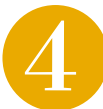

Borrar caché y cookies. De forma similar al historial de navegación, el caché y las cookies guardadas contienen información sobre los sitios web que se visitaron anteriormente (como las configuraciones que puedes haber realizado). Éstas ayudan a aumentar la velocidad con la que se cargan los sitios web en su próxima visita. Borrar caché y cookies es una manera de eliminar la información almacenada, restablecer y obligar al navegador a cargar el sitio web desde cero.

En cualquier caso, para borrar el caché y las cookies, sigue el procedimiento indicado para eliminar el historial y selecciona además (si no lo has hecho anteriormente) el botón de eliminar caché y/o cookies.

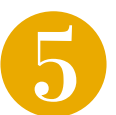

Activar cookies (si previamente se han deshabilitado). Algunos sitios necesitan cookies para funcionar correctamente. Activarlas permite que almacenen información en tu PC que puede ser necesaria para que funcionen. Si las cookies están desactivadas, puede causar que algunas características y funcionalidades de los sitios se bloqueen. Las cookies están usualmente activadas por defecto. Si han sido deshabilitadas en algún momento, reactivarlas permite discernir si el problema estaba causado por ellas.

#### Google Chrome

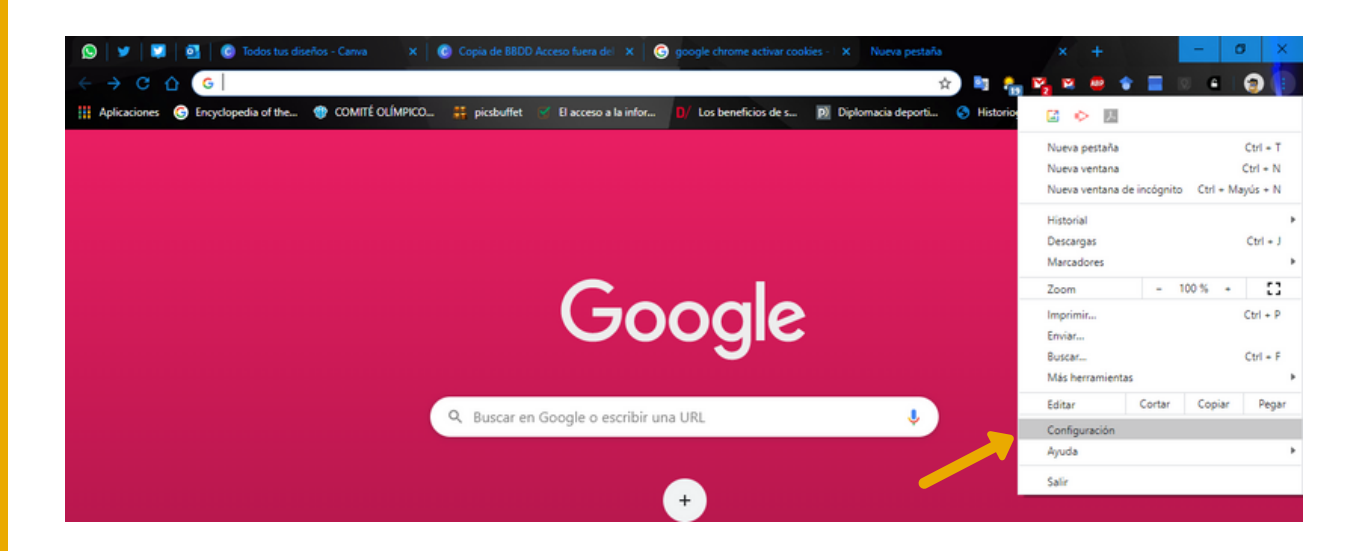

**¿**

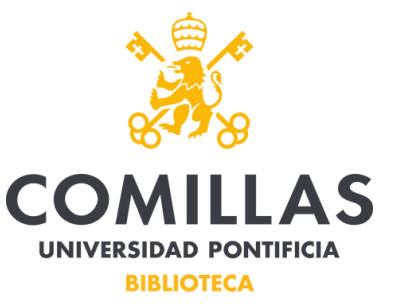

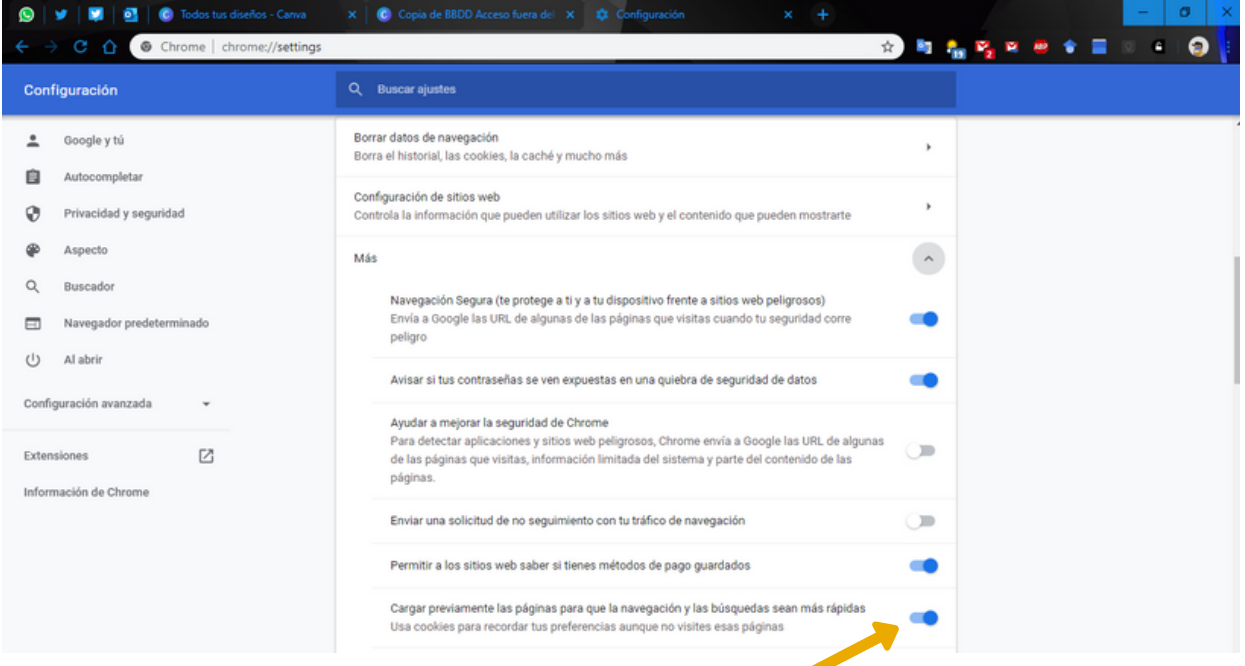

# Microsoft Edae

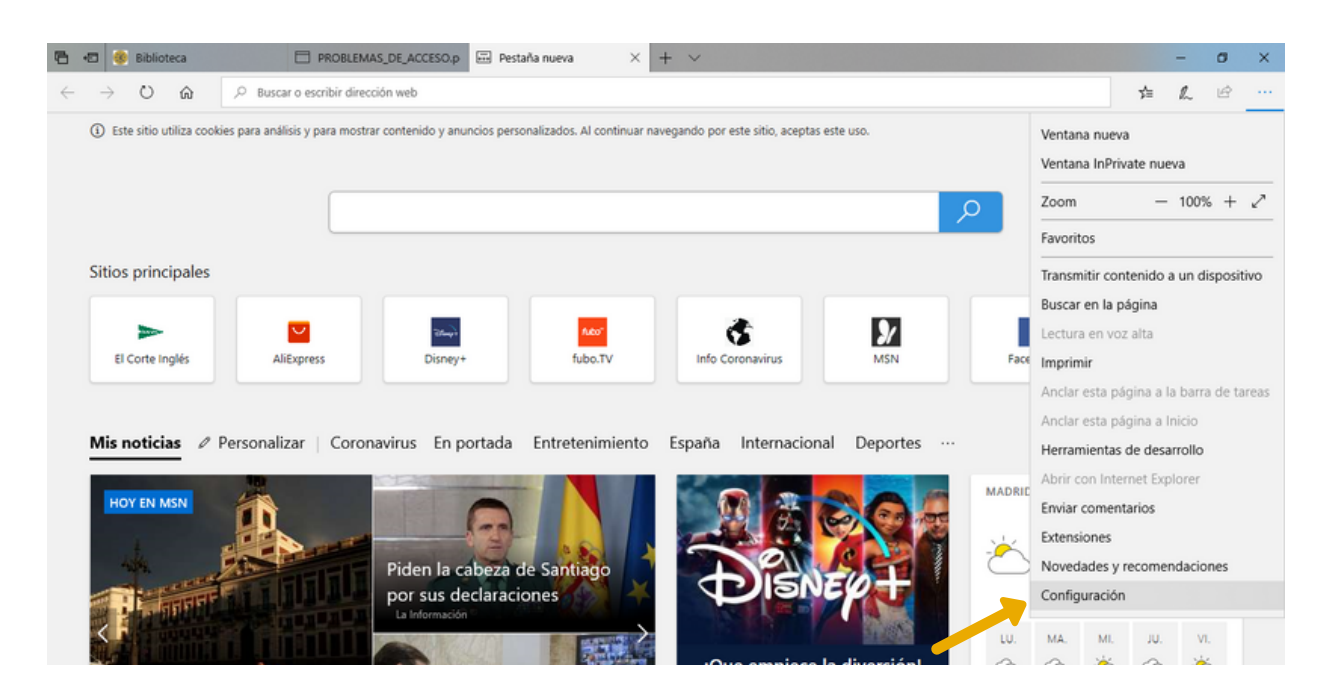

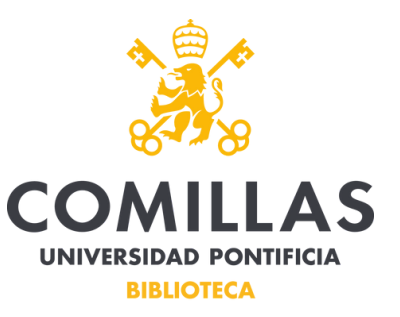

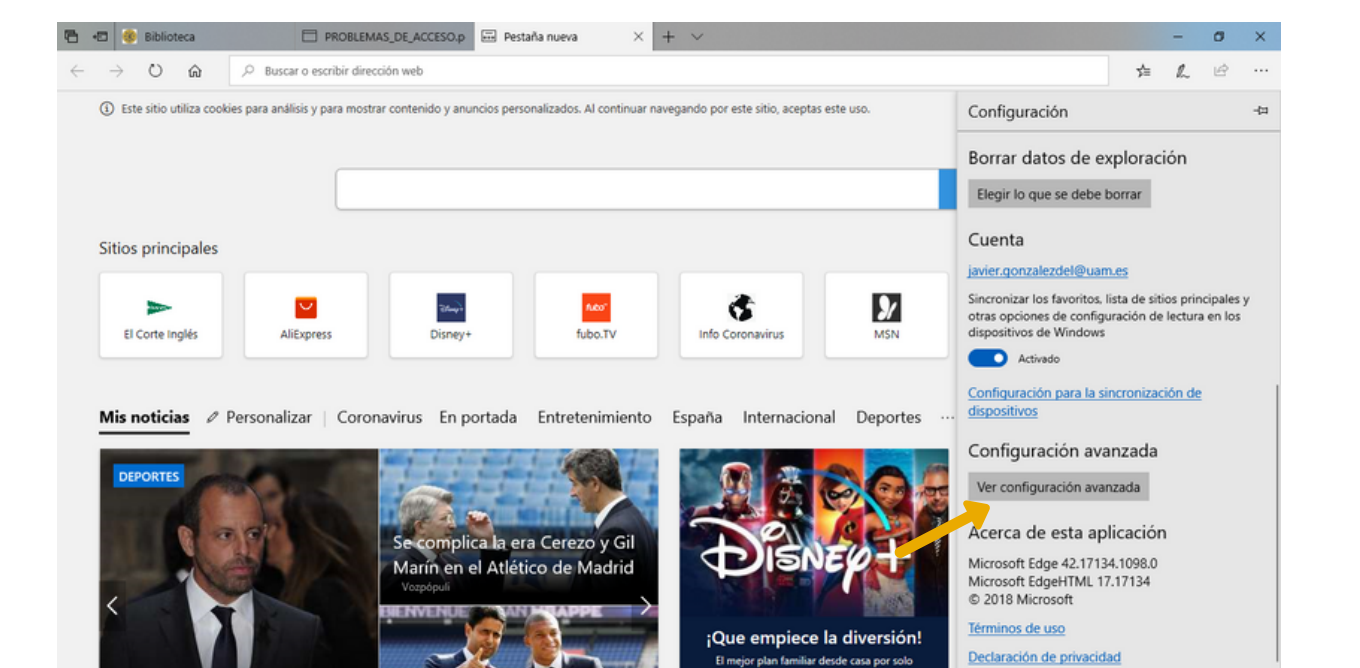

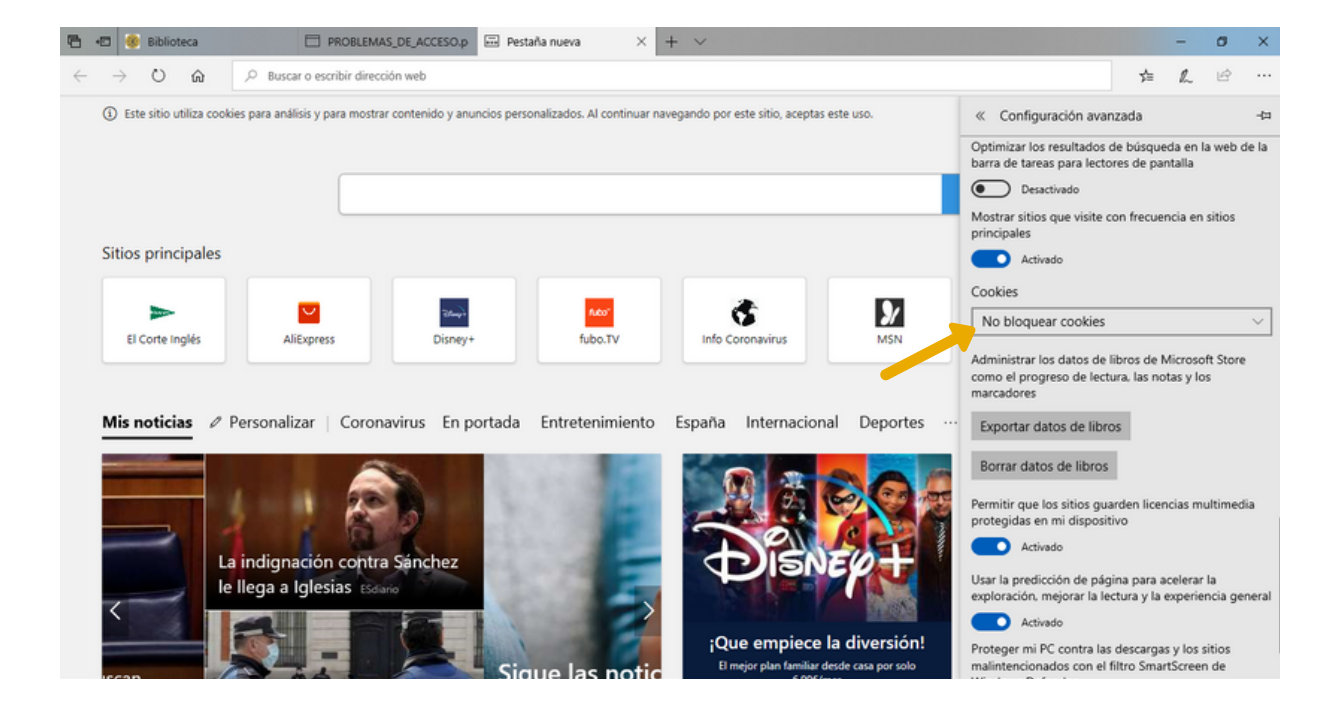

**¿**

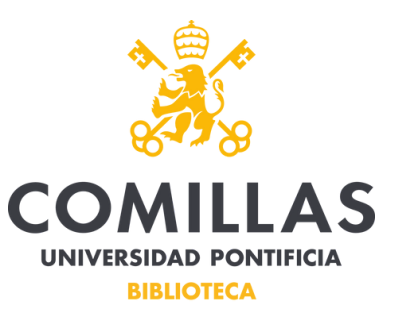

## Internet Explorer

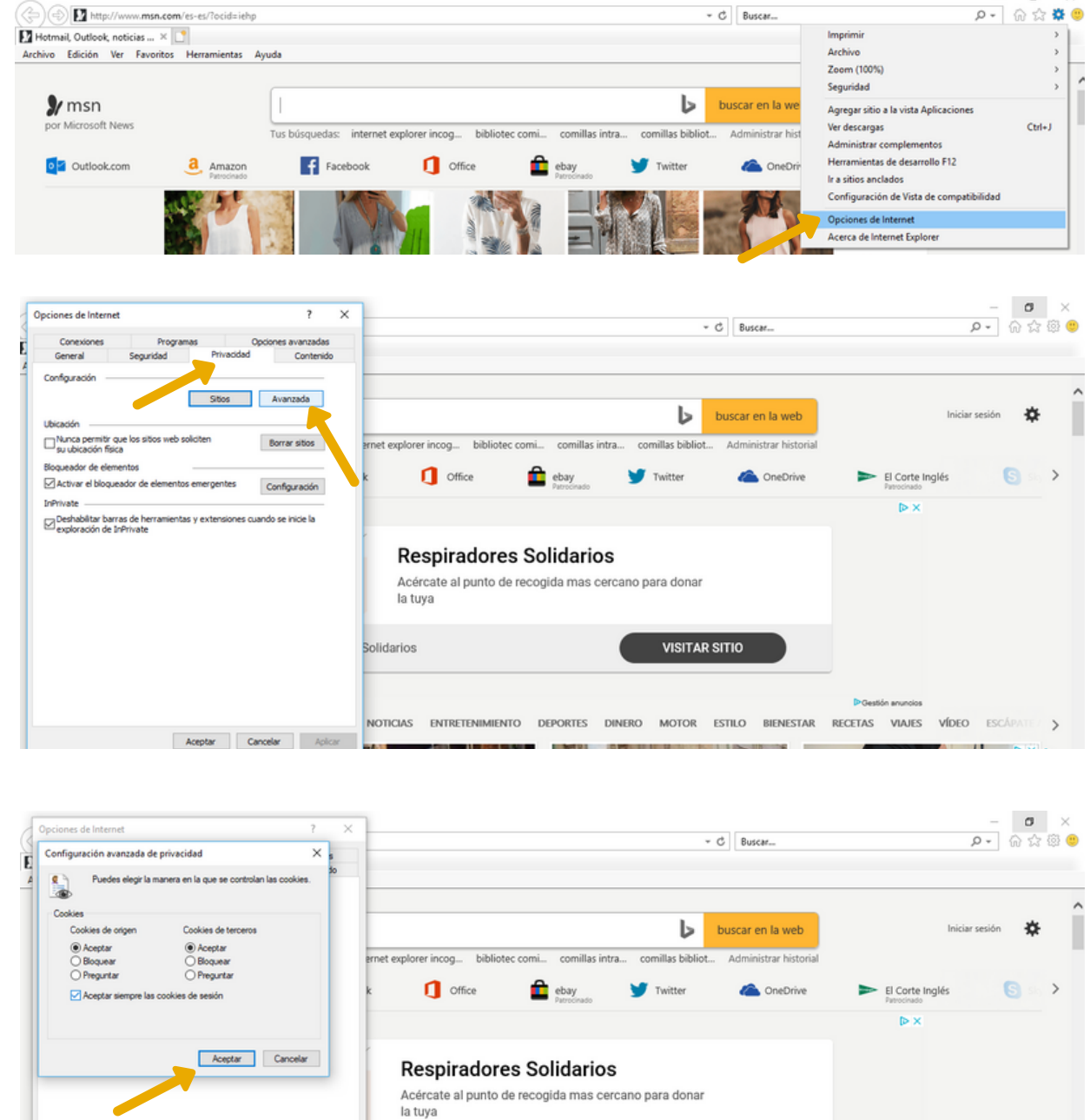

 $\sigma$ 

 $\rightarrow$ 

Solidarios **VISITAR SITIO** NOTICIAS ENTRETENIMIENTO DEPORTES DINERO MOTOR ESTILO BIENESTAR RECETAS VIAJES VÍDEO ESCÁPA Aceptar Cancelar Aplicar **A MELMO NO PERMIT DE L'ANGELIA DE L'ANGELIA DE L'ANGELIA DE L'ANGELIA DE L'ANGELIA DE L'ANGELIA DE L'ANGELIA D**  $\mathbb{R}$ 

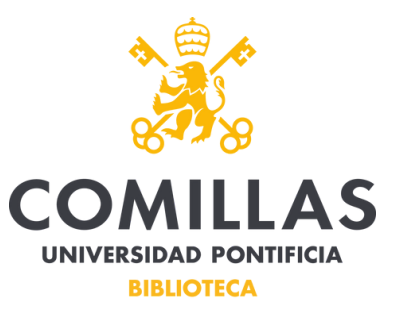

#### Mozilla Firefox

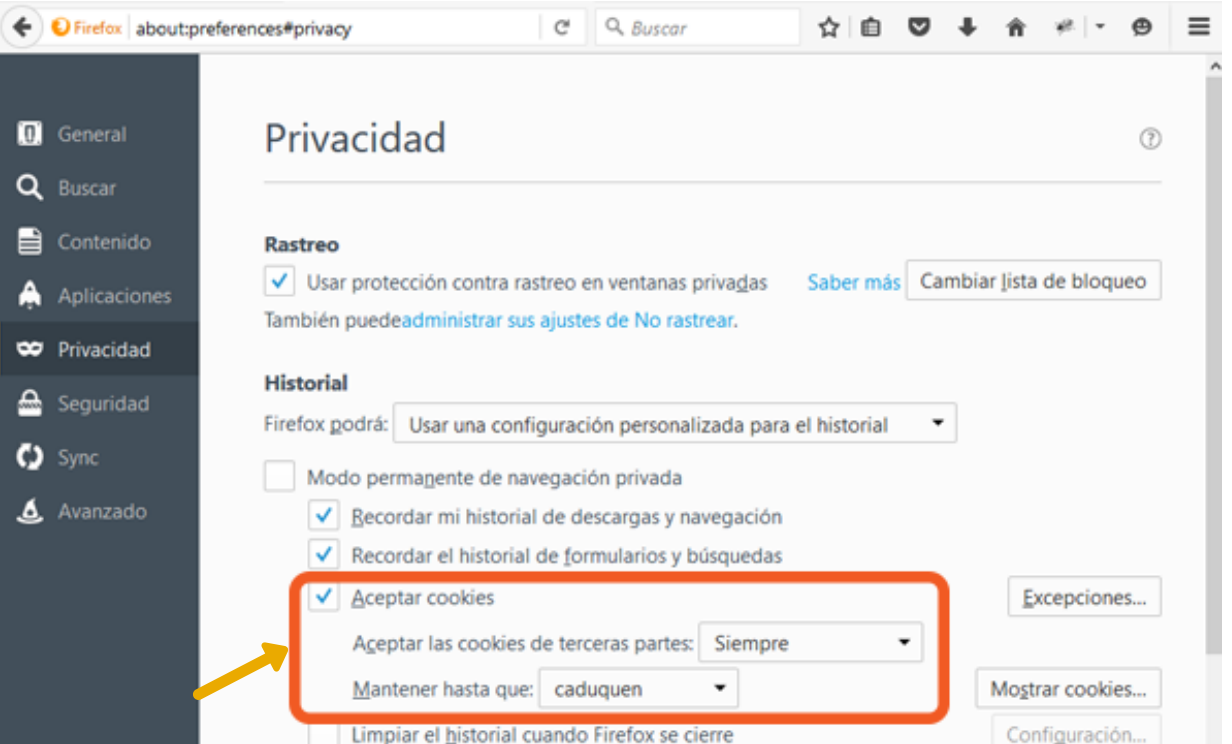

# Opera

 $\overline{\mathcal{C}}$ 

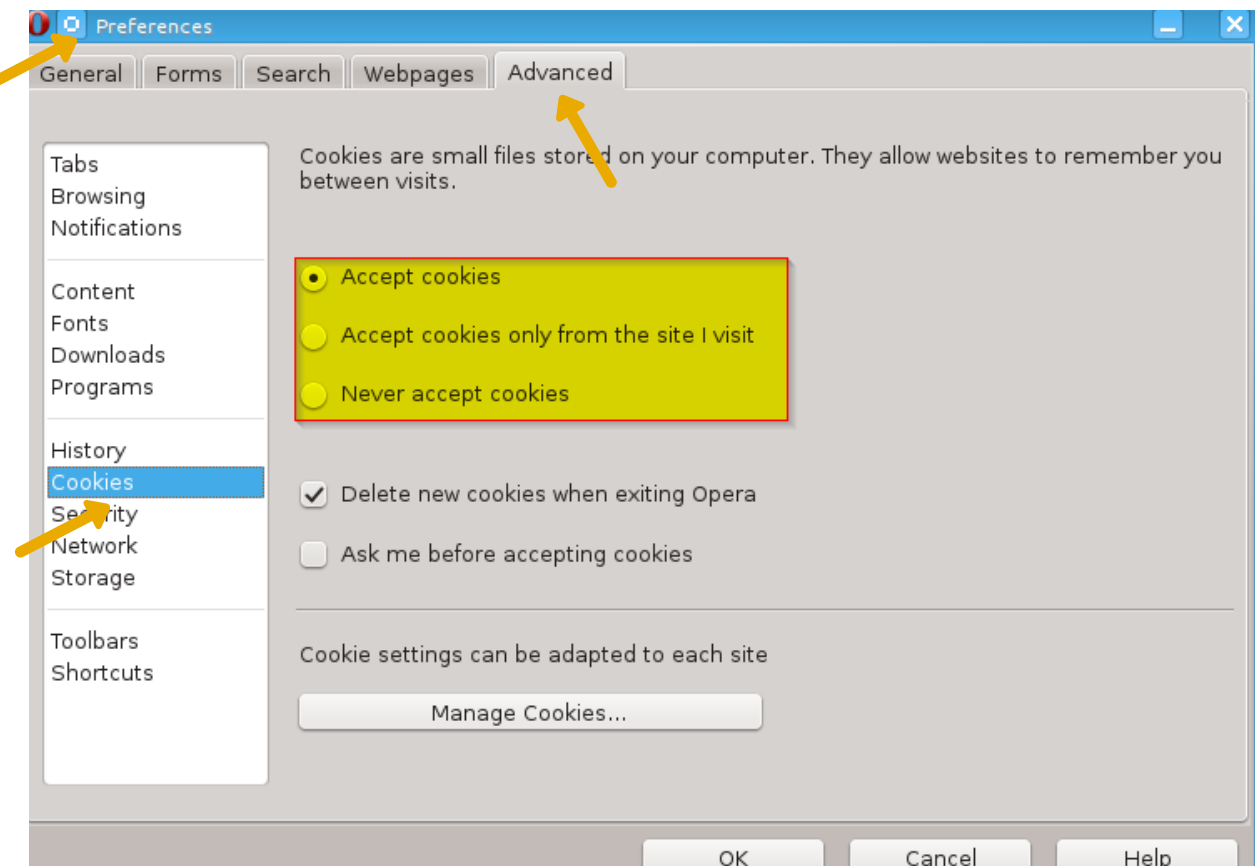

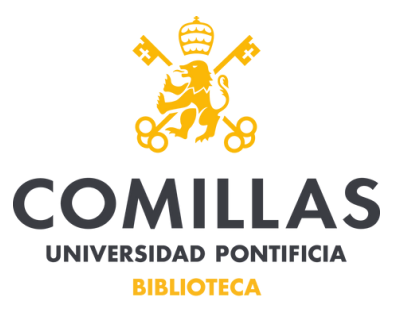

# **Safari**

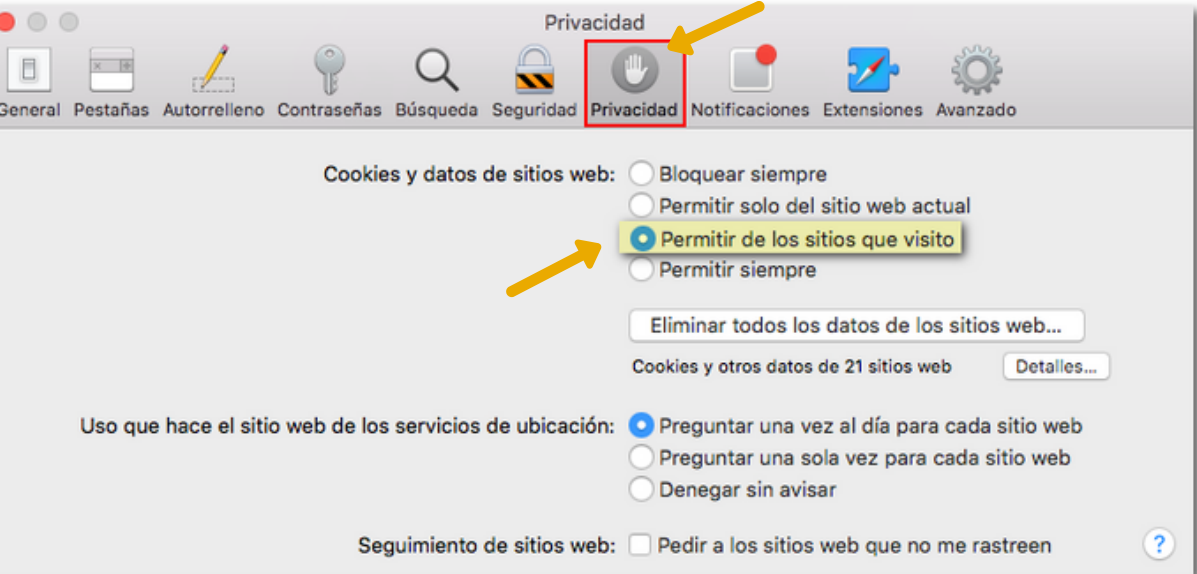

Probar un dispositivo móvil. Si tu navegador no funciona correctamente en tu PC, intenta usar un Smartphone o una Tablet, si tienes disponibilidad.

Si una vez probadas todas las soluciones anteriores sigues teniendo problemas para conectarte, contacta con nosotros a través del Centro de Atención a Usuarios de Biblioteca (CAU).